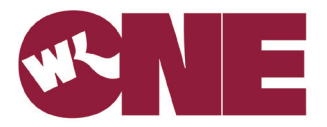

# **Lab Results Quick Tips**

## **Q: What results will be available? A summary is a summary is a summary of the care that you have received at a specific facility.**

A: All laboratory and microbiology results will be available in the portal. First, select the "Health Record" button from the Home screen.

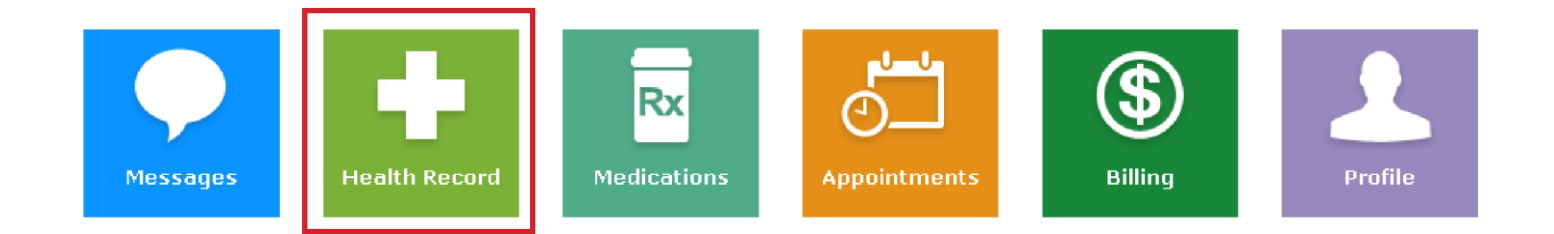

Select the "Results" button.

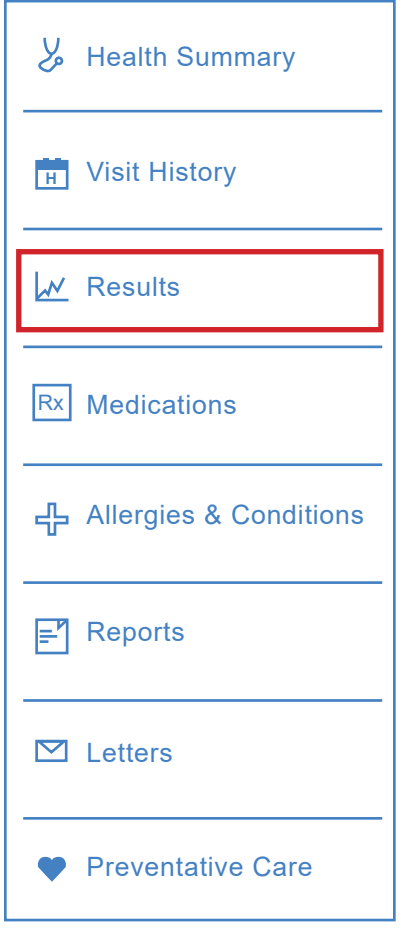

#### Q: When will my results be available? **A may use that you wish to share that you may wish to share that you may wish to share that you may wish to share that you may wish to share that you may wish to share that you may wi**

A: Your results will be available once they are verified by the laboratory.

### **Q: How far back will my results be available on the results page?**

A: You will be able to see any laboratory and microbiology results completed at any Willis-Knighton facility since April 1, 2022.

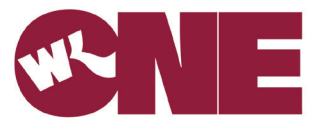

**Q: What does the H, N & L under results mean?**

A: Key:

- $H = High$
- $L = Low$
- N = Normal
- \*H = Critical High
- \*L = Critical Low
- = Microbiology Abnormal
- $# =$  Significant change since it was last reported
- A = Abnormal (Test result)
- \*A = Critical Abnormal (Test result)

## **Q: How do I print my lab results?**

A: From the Home page of the portal, select the "Health Record" icon. Select the Results option on the right. Select the Print option on the right. From this print preview, select Print. If you want to print an individual test result, select the test, then select Print on the right. From this print preview, select Print.